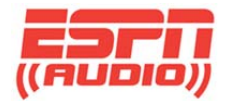

## **ESPN RADIO XDS RELAY CONFIGURATION**

**April 18, 2013** 

**XDS relay configurations can be done in various ways, but should take into account the station's specific needs.** 

**With all play-by-play games airing on alternate channels, stations may need to reconfigure their XDS relay assignments.** 

**IMPORTANT: ESPN Netcues are associated with programs and will trigger a relay if any of the four audio ports are tuned to the program and the Netcue is mapped to a relay. For ESPN 24/7, Netcue 237 is used for local breaks.** 

**If a game is selected from the Special Events tab on the https://myxdsreceiver.espn.com website on your primary audio port, but another port is still tuned to ESPN 24/7, Netcue 237 will continue to trigger. This will be a problem if the station has the game local break cues mapped to the same relay (see Example #1)** 

| Rly 1           | <b>RIV</b><br>$\overline{\mathbf{2}}$ | <b>RIV</b><br>з | <b>RIV</b><br>4 | <b>Rly</b><br>5 | <b>Rly</b><br>6 | <b>Rly</b><br>7 | <b>RIV</b><br>8 | <b>RIV</b><br>9 | <b>Rly</b><br>10 | <b>Rly</b><br>11 | <b>Rly</b><br>12 | <b>Rly</b><br>13 | <b>Rly</b><br>14 | <b>Rly</b><br>15 | <b>Rly</b><br>16 |
|-----------------|---------------------------------------|-----------------|-----------------|-----------------|-----------------|-----------------|-----------------|-----------------|------------------|------------------|------------------|------------------|------------------|------------------|------------------|
| 237             | EB!                                   | T98             |                 |                 |                 |                 |                 |                 |                  |                  |                  |                  |                  |                  |                  |
| EF <sub>1</sub> | ES <sub>4</sub>                       |                 |                 |                 |                 |                 |                 |                 |                  |                  |                  |                  |                  |                  |                  |
| <b>SPL</b>      | ES:                                   |                 |                 |                 |                 |                 |                 |                 |                  |                  |                  |                  |                  |                  |                  |
| ES <sub>3</sub> | EF2                                   |                 |                 |                 |                 |                 |                 |                 |                  |                  |                  |                  |                  |                  |                  |
| <b>IES1</b>     | <b>LID</b>                            |                 |                 |                 |                 |                 |                 |                 |                  |                  |                  |                  |                  |                  |                  |
| EB4             | <b>EID</b>                            |                 |                 |                 |                 |                 |                 |                 |                  |                  |                  |                  |                  |                  |                  |

**Example #1** 

**In this example, Netcue 237 is on Relay Port A, Rly 1, along with the local break Netcues for other play by play programs (EF1, ES3, ES1, etc.). If the station is using a second port (i.e. for streaming), the 237 Netcue will continue to fire along with the Netcues for the sports event.** 

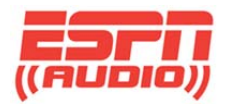

**In order to keep Netcue 237 from triggering during a game, all play by play event Netcues should be assigned to a different relay than ESPN 24/7 (see Example #2).** 

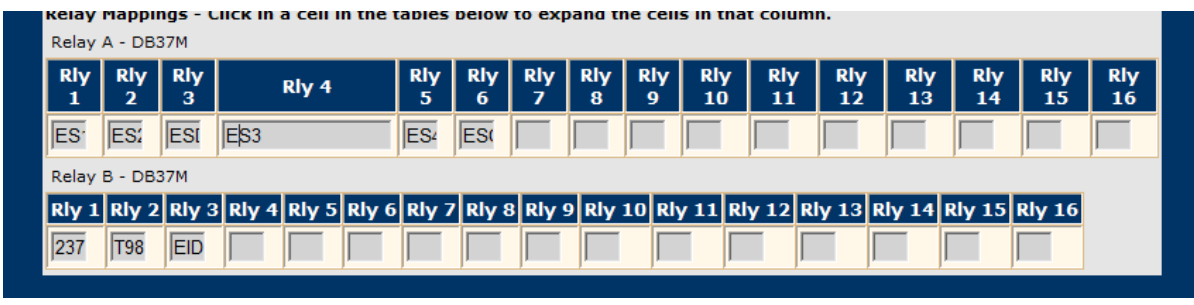

**Example #2** 

**If a station has limited relay resources for automation, another option is to air ESPN News Streaming Cover from the Program List and NOT the Special Events tab. This would have to be scheduled on the second audio port while the game is airing on the primary port. This will change the second port to a different channel which will keep Netcue 237 from closing the Local Break Netcue (See Example #3).** 

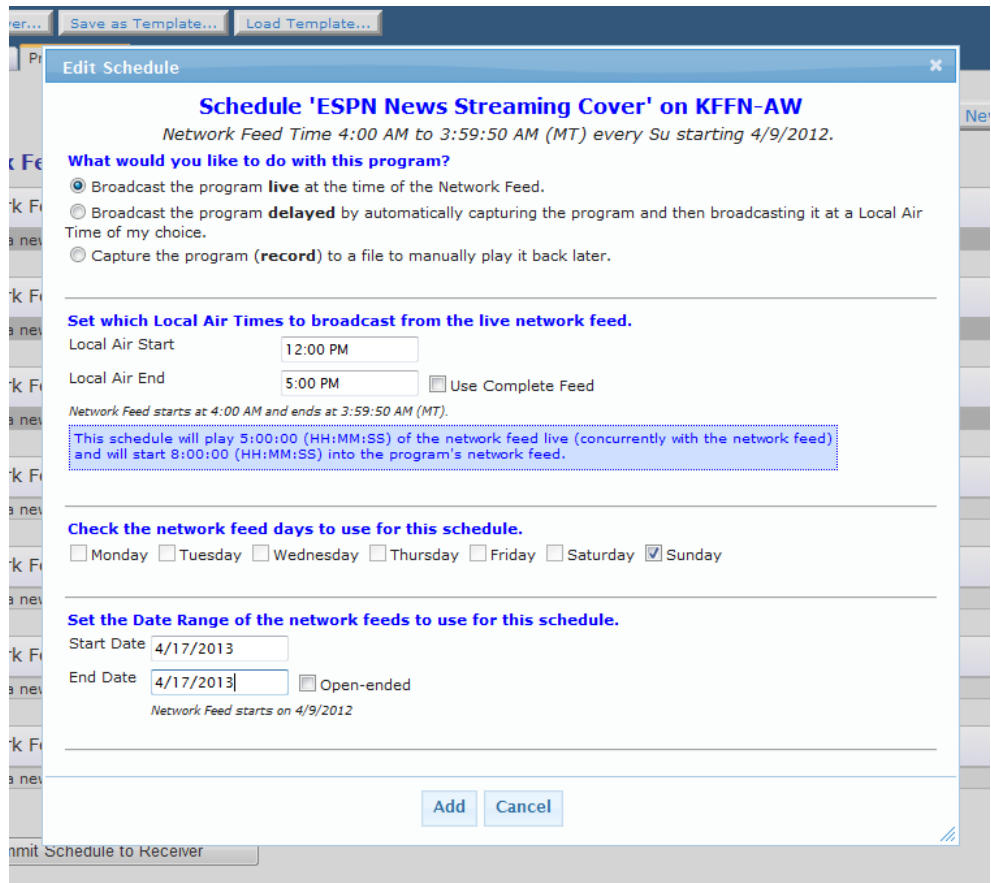

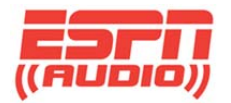

## **Example #3**

**From the Program List, do the following:** 

- **1. Choose the day to schedule ESPN Streaming Cover, and select Create a Station Schedule**
- **2. Confirm Broadcast the Program Live is selected.**
- **3. Uncheck the Use Complete Feed check box, then enter the local air start and end times.**
- **4. Confirm the correct day has been selected**
- **5. Uncheck the Open-ended check box**
- **6. Set the start and end dates (if the streaming cover is needed past midnight, be sure to enter the corresponding end date).**
- **7. Click Add, then Commit Schedule to Receiver**

**ESPN affiliates can find out more information on the ESPN Affiliate website: http://help.espnradio.com**

**Questions can also be emailed to: espnradio3@espn.com**

**For more information, ESPN affiliates should contact ESPN Audio Engineering at (888) 564-2539 option #5.**